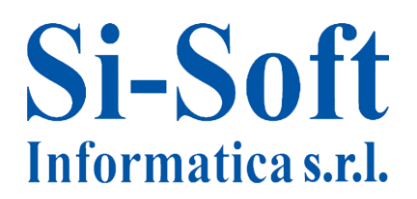

## **Argomenti Corso SAP Online "Gestione degli Acquisti Completo"**

## **Il processo di approvvigionamento**

- Introduzione al processo d' acquisto nel mondo logistico
- Definizione di flusso passivo
- Analisi dei singoli passi del processo di acquisto
- Conclusioni ed introduzione del processo nel sistema SAP

## **Struttura d'impresa**

- Introduzione alla logistica
- Definizione della struttura d'impresa
- La divisione
- Il magazzino
- L'organizzazione acquisti

## **Anagrafica materiale**

- Visualizzazione anagrafica materiale
- Creazione anagrafica materiale
- Modifica anagrafica materiale

#### **Anagrafica fornitore**

- Visualizzazione anagrafica fornitore
- Creazione anagrafica fornitore
- Modifica anagrafica fornitore

#### **Record info**

- Visualizzazione record info
- Creazione record info
- Modifica Record info

#### **Processo di acquisto (Parte 1)**

- Visualizzazione di una richiesta di acquisto
- Creazione di una richiesta di acquisto
- Creazione di una richiesta di offerta
- Creazione di un'offerta

## **Processo di acquisto (Parte 2)**

- Ordine di acquisto
- Contratti di acquisto
- **•** Entrata merci
- Verifica delle fatture

## **Si-Soft** Informatica s.r.l.

## **Flusso documentale e documento d'acquisto**

- Flusso logistico del ciclo passivo
- Flusso documentale in MM
- I documenti d'acquisto

## **L'ordine d'acquisto**

- Visualizzazione di un ordine d'acquisto
- Creazione di un ordine d'acquisto
- Modifica di un ordine d'acquisto

## **Riepilogo ordini d'acquisto**

Lista di riepilogo documenti d'acquisto

## **Movimento merci**

- I Movimenti di magazzino
- La transazione MIGO: inserimento per entrata merci
- Entrata Merci a fronte di ordine d'acquisto

## **Verifica della giacenza: documenti materiali**

- Riepilogo dei documenti materiale
- Verifica delle giacenze di magazzino

#### **Controllo fattura logistica: la transazione MIRO**

La transazione MIRO: creazione fattura logistica e contabile.

#### **Visualizzazione dei documenti di fatturazione e storno**

- Visualizzazione della fattura
- Visualizzazione riepilogo fatture
- Storno di una fattura

#### **Lavorazione conto terzi**

Lavorazione conto terzi

## **Ordine d'acquisto limitato**

Ordine d'acquisto limitato

#### **Prestazione di servizio**

Prestazione di servizio

#### **La procedura di rilascio**

La procedura di rilascio

# **Si-Soft** Informatica s.r.l.

Sede: C.so Unione Sovietica 612/21 - 10135 Torino Tel. 011 3589954 - Fax 011 3587210 E-Mail info@si-soft.org - URL www.si-soft.org REA di Torino numero: 1027370 Registro Imprese Torino n°: 09134990010 Partita IVA: 09134990010

## **Inventario di magazzino**

- Gestione inventario in SAP
- Ricadute sulla contabilità
- Inventario a rotazione

## **Materiali gestiti a partite**

- La partita in SAP MM
- L'anagrafica materiale
- Creazione, modifica e visualizzazione di una partita
- Visualizzazione modifiche effettuate su una partita
- Ordine di Acquisto di materiali gestiti a partite
- Entrata merci con materiali gestiti a partite
- Il riepilogo stock

#### **Ordine di reso**

- Ordine di reso a fornitore
- Uscita merci
- Fatturazione accredito

#### **Tipi di movimento**

- Acquisire uscita merci (MB1A)
- Acquisire registrazioni di modifica: Trasferimenti stock (MB1B)
- Acquisire altre entrate merci (MB1C)
- Acquisire entrata merci per ordine di acquisto (MB01)
- Storno documenti merce (transazione MBST)
- Visualizzare documento materiale (transazione MB03)
- Modifica documento materiale (transazione MB02)
- Lista documenti (transazione MB51)
- Casi frequenti

#### **Liquidazione automatica Fattura Passiva - ERS**

- Definizione della procedura ERS.
- Esecuzione della procedura ERS
- Visione della fattura registrata

#### **Verifica online delle fatture passive e registrazioni successive**

- Introduzione alla verifica fatture in logistica
- Fattura passiva
- Nota di credito
- Addebito successivo
- Accredito successivo
- Visualizzazione della fattura in logistica
- Inserimento fattura con nota credito contestuale

# **Si-Soft** Informatica s.r.l.

## **Preacquisizione delle fatture passive e storno delle registrazioni errate**

- Acquisizione preliminare di una fattura in entrata
- Registrazione fattura preacquisita
- Storno di una fattura
- Rilascio delle fatture bloccate
- Visualizzazione della lista dei documenti di fatturazione

## **Il controllo delle fatture in background**

- Controllo della fattura in background
- Visualizzazione fattura logistica
- Riepilogo fatture

## **Report di analisi e controllo su SAP MM (Parte 1)**

- Analisi generali degli acquisti e costruzione grafici di confronto
- Analisi degli ordini di acquisto in base al loro valore
- Analisi standard per gruppo acquisti con l'ausilio dei grafici:
	- o Analisi per segmenti di importanza: analisi ABC
	- o Confronti tra i vari indicatori concernenti gli ordini di acquisto
	- o Classificazione degli ordini di acquisto in base al gruppo acquisti
- Esportazione dell'analisi in una tabella Excel pivot

## **Report di analisi e controllo su SAP MM (Parte 2)**

- Analisi standard degli ordini di acquisto di un singolo fornitore con l'ausilio della rappresentazione grafica dei risultati
- Analisi degli ordini di acquisto di un singolo materiale
- Creazione e visualizzazione delle versioni di selezione, strumenti SAP utilizzati per la registrazione nel database delle analisi effettuate
- Analisi standard per stock di un magazzino